## *Case D: Basic TE Tunnel Test and Route Selection*

## D7. Test Results

Step D4.4:

semtec#show mpls traffic tunnel Name: semtec\_t1 (Tunnel1) Destination: 10.130.255.2 Status: Admin: up 0per: up Path: valid Signalling: connected path option 1, type dynamic (Basis for Setup, path weight 11) Config Parameters: Bandwidth: 750 kbps (Global) Priority: 0 0 Affinity: 0x0/0xFFFF AutoRoute: disabled LockDown: disabled InLabel : - OutLabel : POS3/1, 16 RSVP Signalling Info: Src 10.130.255.3, Dst 10.130.255.2, Tun\_Id 1, Tun\_Instance 1 RSVP Path Info: My Address: 10.130.255.3 Explicit Route: 10.130.2.1 10.130.1.2 10.130.255.2 Record Route: NONE Tspec: ave rate=750 kbits, burst=1000 bytes, peak rate=750 kbits RSVP Resv Info: Record Route: NONE Fspec: ave rate=750 kbits, burst=1000 bytes, peak rate=Inf History: Current LSP: Uptime: 7 minutes, 42 seconds

## Verdict:

Pass. Tunnel 1 correctly exits GSR A via interface pos2A (Explicit Route 10.130.2.1 10.130.1.2 10.130.255.2).

Comments:

None

## Step  $\overline{D4.5}$ :

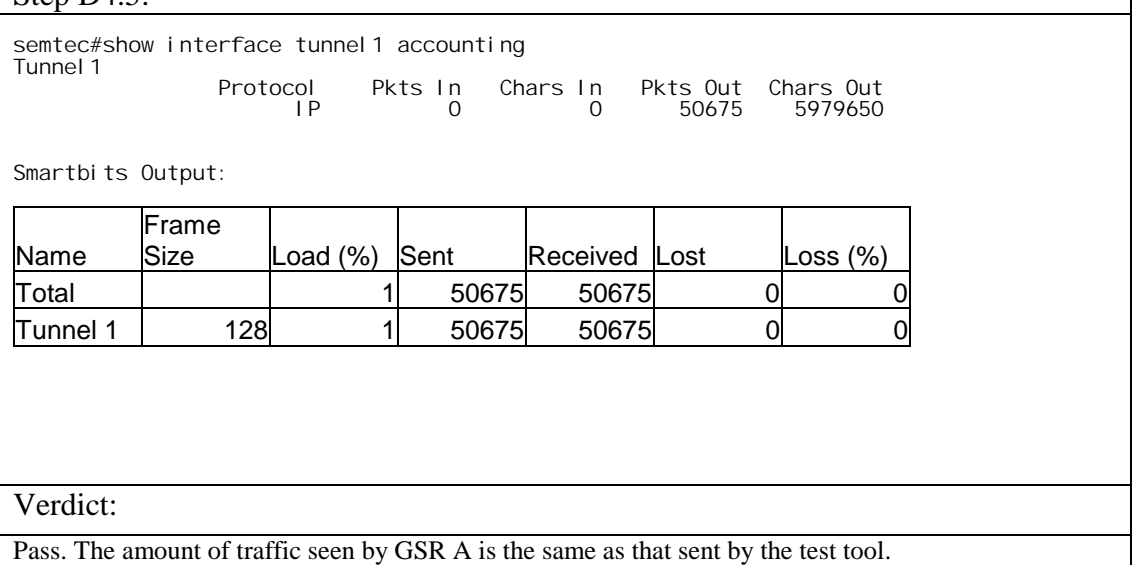

Comments:

None